## **Next Gen File Formats - Part II**

*a.k.a. Getting your hands-dirty with open-formats a.k.a. Formats that make people happy*

Materials for the workshop are available at <https://downloads.openmicroscopy.org/presentations/2020/Dundee/Workshops/NGFF>

## **Software versions used for this workshop:**

- $\bullet$  conda: 4.8.3
- bioformats2raw: 0.2.2
- raw2ometiff: 0.2.4
- ome-zarr: 0.0.6
- $\bullet$  napari: 0.3.1

## **Summary**

- ⇒ Installation [instructions](#page-1-0) (Best if done **before** the workshop)
- ⇒ Review overall [workflow](#page-2-0)
- ⇒ Glencoe's pipeline for [whole-slide](#page-3-0) imaging including [bioformats2raw](#page-3-0)
	- Standard conversion examples
	- Zarr conversion examples
- ⇒ [Investigating](#page-4-0) the raw intermediate format for public data
	- Description of the format
- ⇒ Towards an [ome-zarr](#page-6-0) library with an example napari plugin

# **Programme**

<span id="page-1-0"></span>Installation instructions

Easiest way to install the above tools is by creating a conda environment using the yaml file from [ome-zarr-guide](https://raw.githubusercontent.com/joshmoore/ome-guide-zarr/master/binder/environment.yml) :

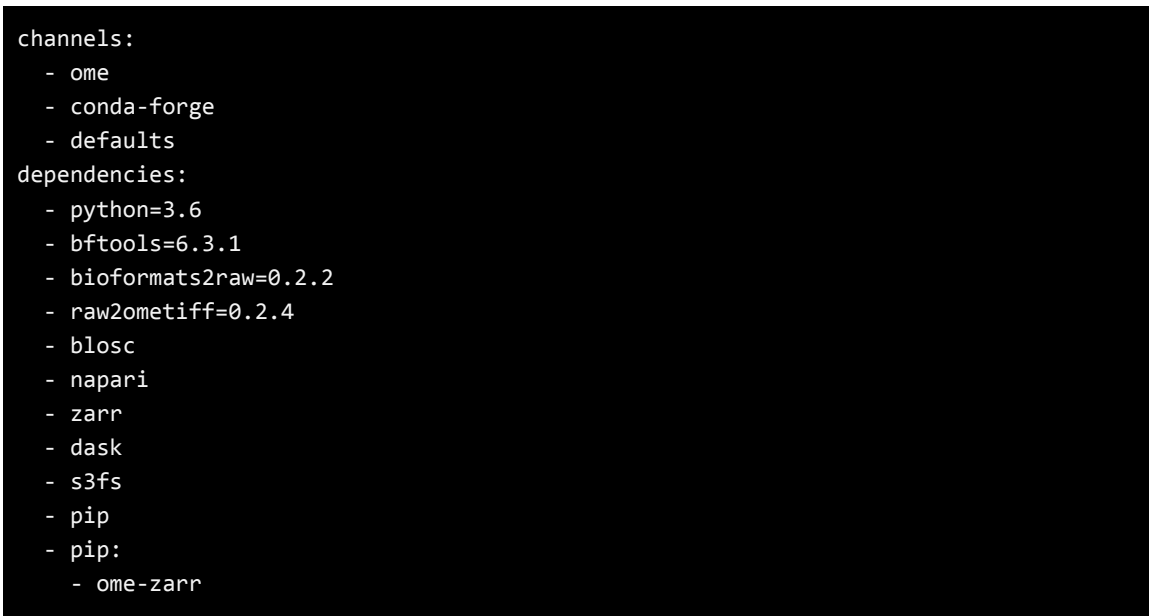

- 1. Follow the conda [documentation](https://docs.conda.io/projects/conda/en/latest/user-guide/install/index.html) if you have not previously intalled conda.
- 2. Place the above in a file named "environment.yml" and run: conda env create -n demo -f environment.yml

Alternatively, you can manually download [bioformats2raw](https://github.com/glencoesoftware/bioformats2raw/releases) and [raw2ometiff](https://github.com/glencoesoftware/raw2ometiff/releases), and install the necessary Python libraries into your (virtual-)environment of choice, e.g. with pip install ome-zarr[napari]

### <span id="page-2-0"></span>**Workflows**

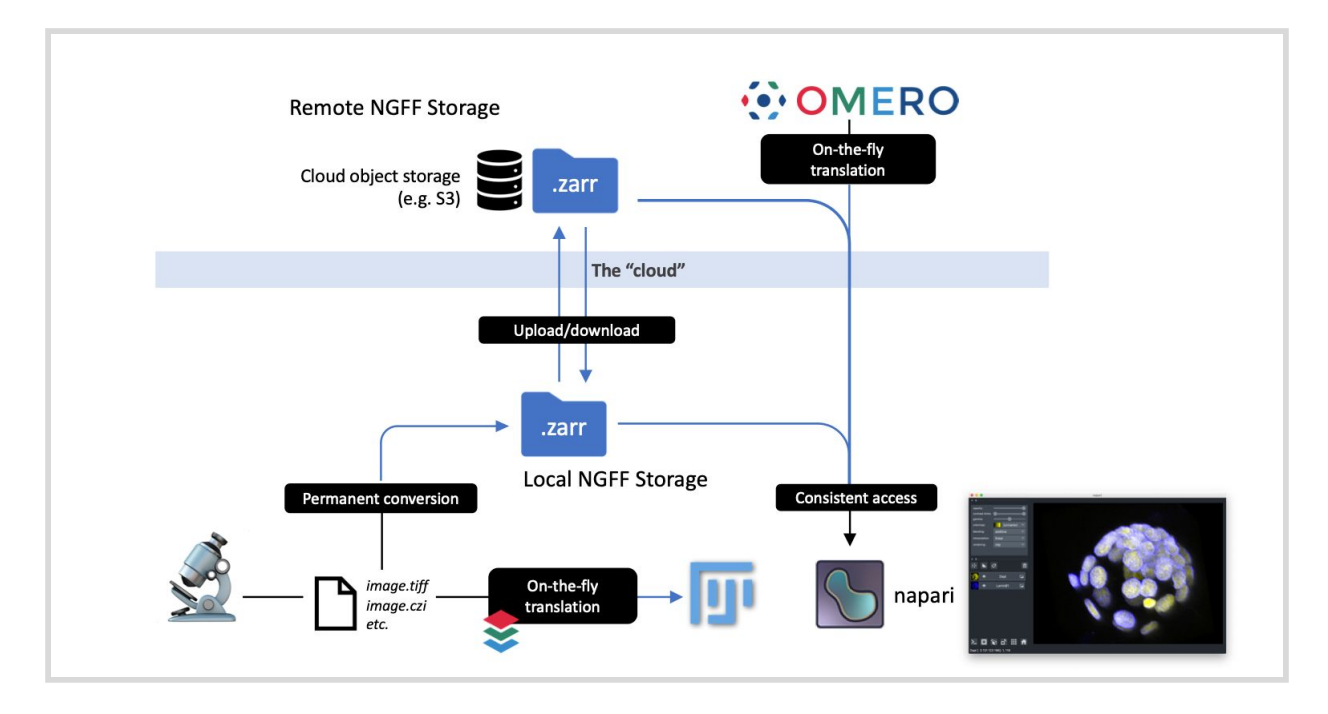

Slide 8 from [https://downloads.openmicroscopy.org/presentations/2020/Dundee/main-talks/OME2020\\_NGFF\\_Moore.pdf](https://downloads.openmicroscopy.org/presentations/2020/Dundee/main-talks/OME2020_NGFF_Moore.pdf)

#### <span id="page-3-0"></span>**Links used during this section:**

- <https://forum.image.sc/t/converting-whole-slide-images-to-ome-tiff-a-new-workflow/32110>
- <https://www.glencoesoftware.com/blog/2019/12/09/converting-whole-slide-images-to-OME-TIFF.html>
- <https://github.com/glencoesoftware/bioformats2raw/releases>
- <https://github.com/glencoesoftware/raw2ometiff/releases>
- <https://anaconda.org/ome/bioformats2raw>
- <https://github.com/joshmoore/ome-guide-zarr/blob/master/notebooks/conversion.ipynb>

## **Converting Whole Slide Images to OME-TIFF: The Solution**

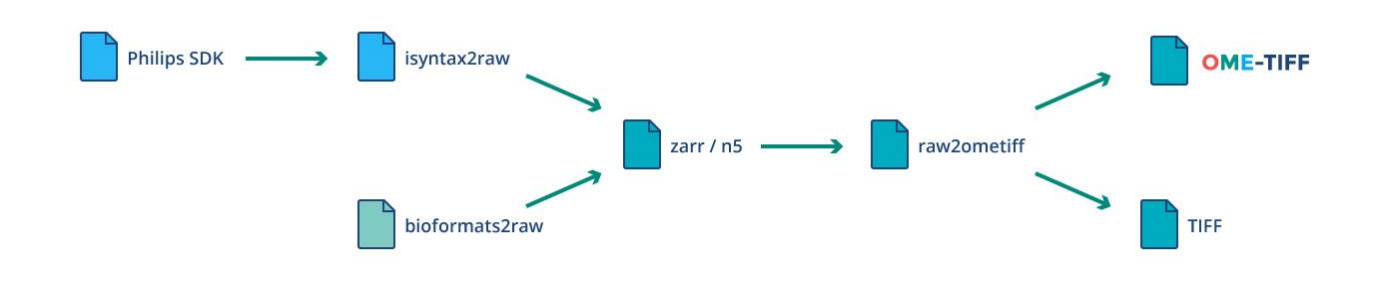

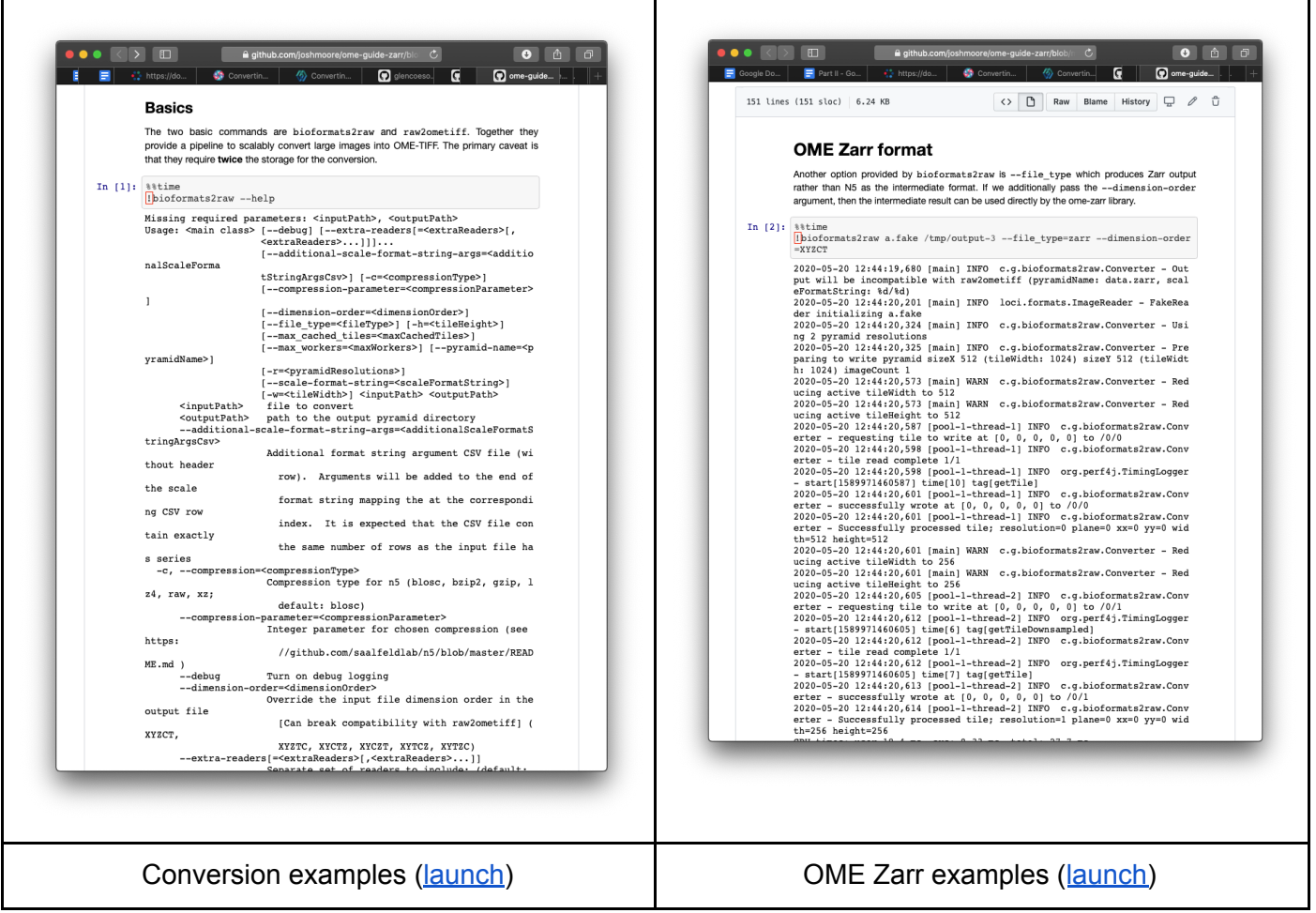

<span id="page-4-0"></span>Using the raw (i.e. Zarr) format for public data

#### **Links used during this section:**

- <https://github.com/ome/omero-guide-python/blob/master/notebooks/zarr-public-s3-multiscale.ipynb>
- <https://github.com/joshmoore/ome-guide-zarr/blob/master/notebooks/zarr.ipynb>
- [https://downloads.openmicroscopy.org/presentations/2020/Dundee/zarr\\_diagram/](https://downloads.openmicroscopy.org/presentations/2020/Dundee/zarr_diagram/)
- e.g. ome\_zarr info <https://s3.embassy.ebi.ac.uk/idr/zarr/v0.1/6001240.zarr>
- e.g. napari <https://s3.embassy.ebi.ac.uk/idr/zarr/v0.1/9822151.zarr>

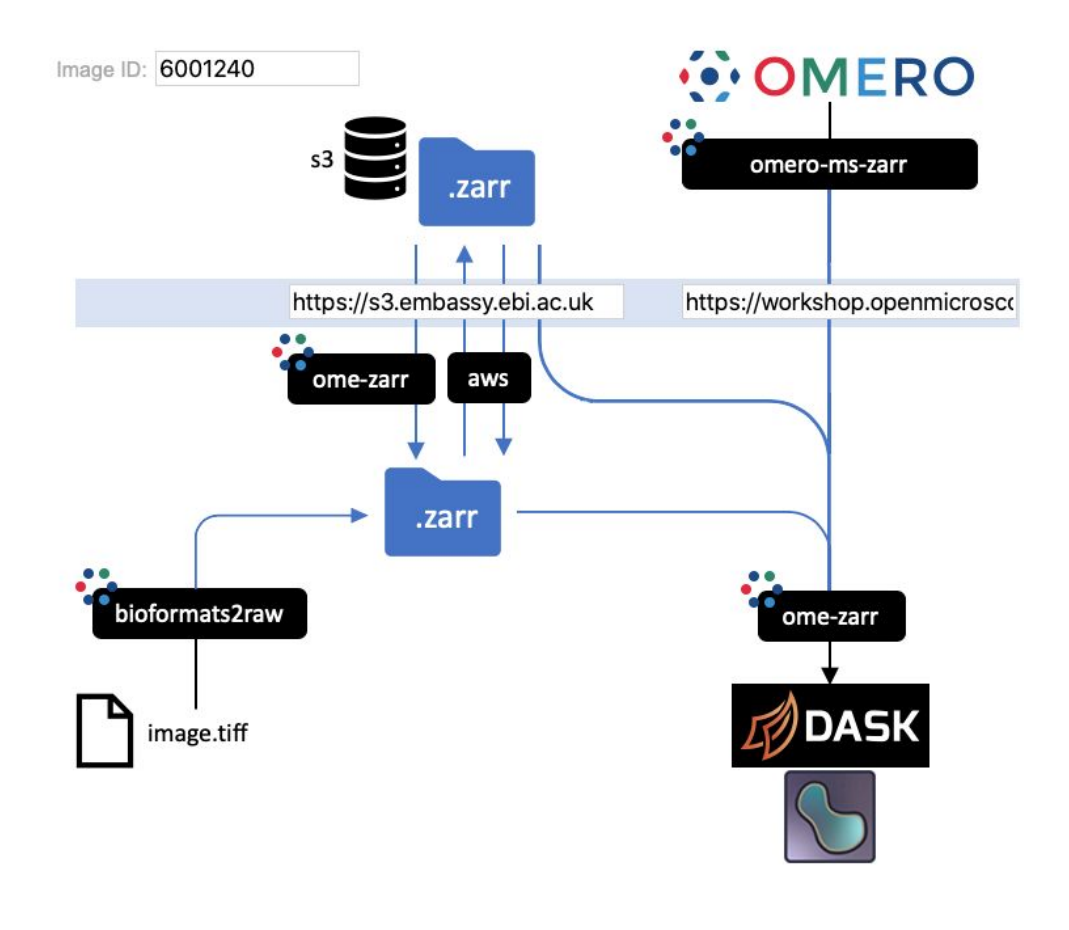

Access workflows ([diagram\)](https://downloads.openmicroscopy.org/presentations/2020/Dundee/zarr_diagram/)

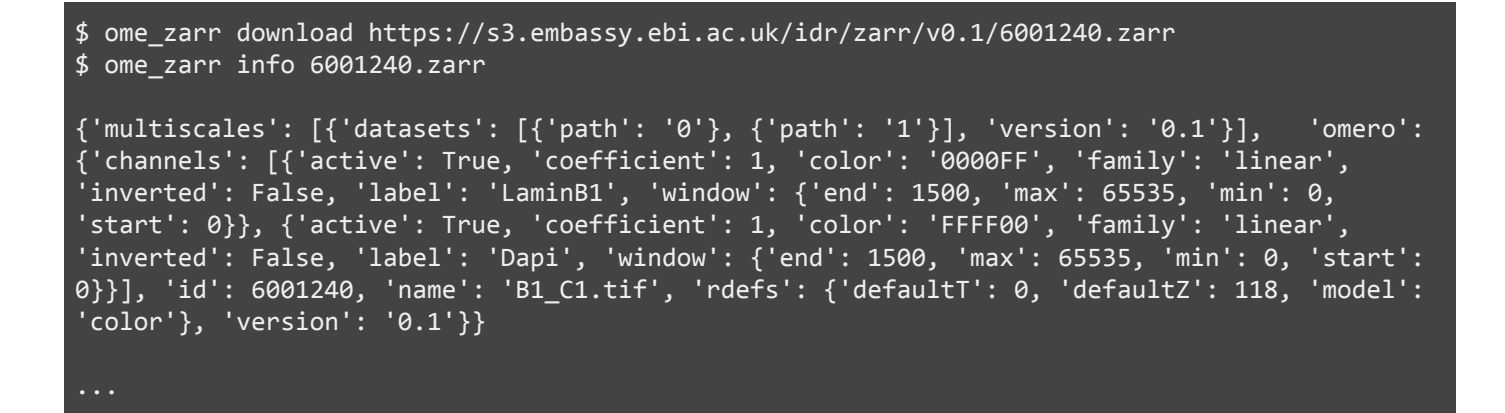

Binary layout of an image

Each image is currently stored as a separate Zarr fileset named according to its OMERO ID:

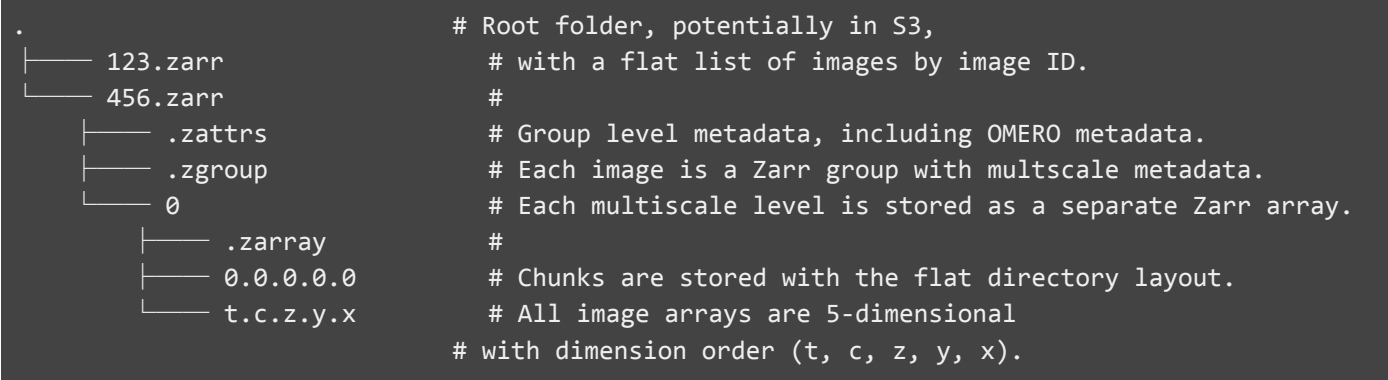

#### OMERO metadata

The OMERO metadata providing rendering settings and channel annotations is available under the "omero" key within the Zarr attributes (.zattrs) of the top-level group.

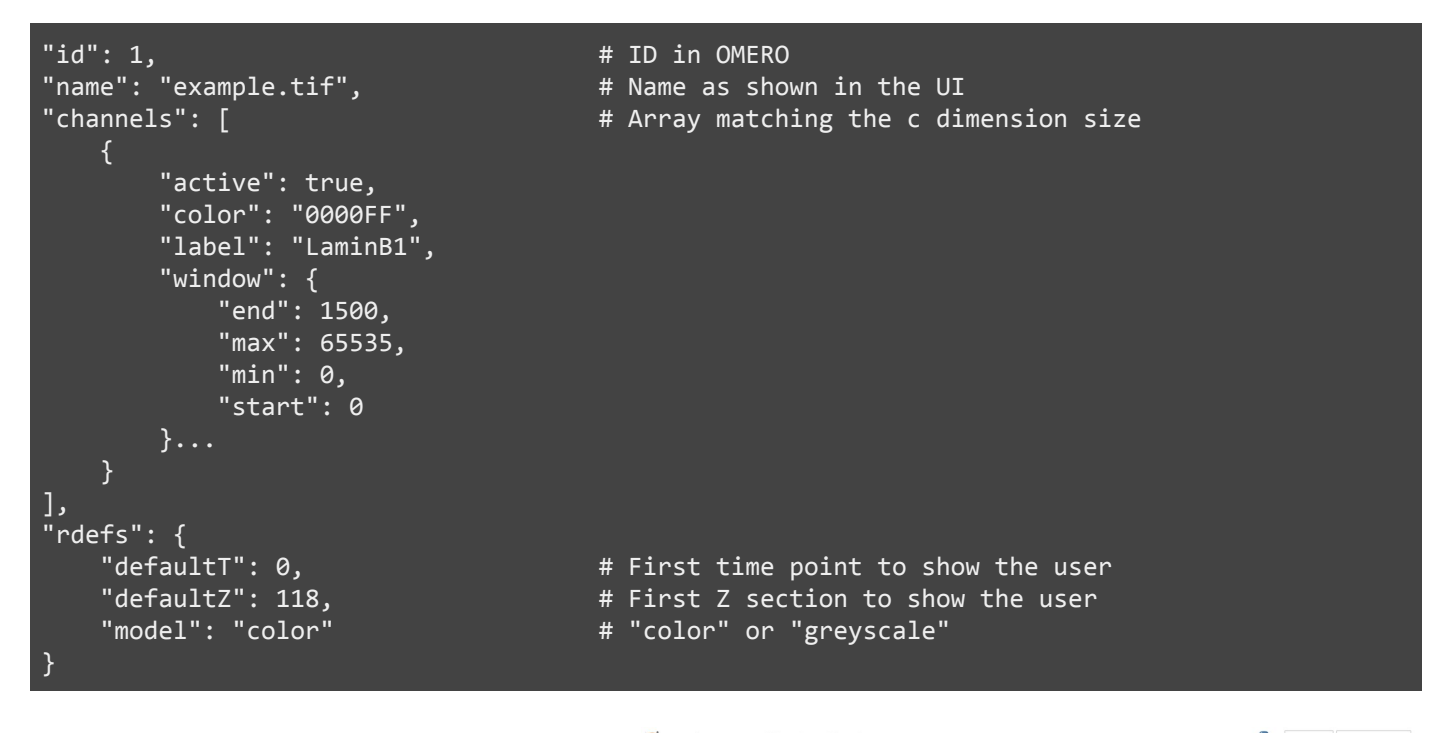

A notebook is available on mybinder.org to further explain the layout of the file format: [zarr-public-s3-multiscale.ipynb](https://mybinder.org/v2/gh/ome/omero-guide-python/master?filepath=notebooks%2Fzarr-public-s3-multiscale.ipynb)

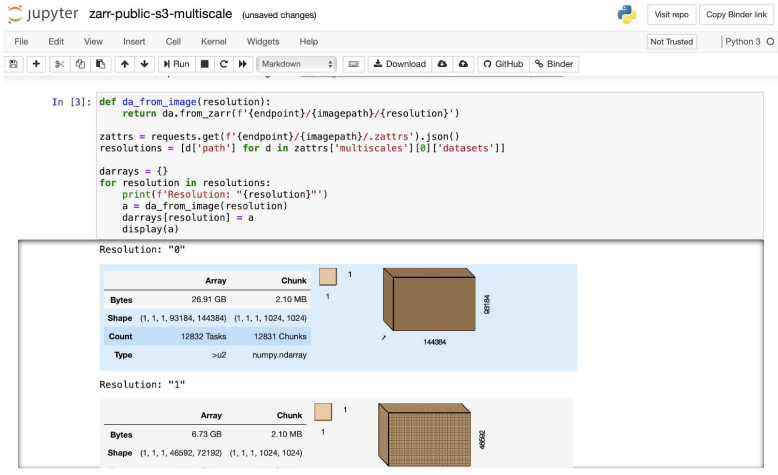

<span id="page-6-0"></span>ome-zarr plugin for napari plugin

#### **Links used during this section:**

- <https://github.com/ome/ome-zarr-py>
- <http://pypi.org/project/ome-zarr/>

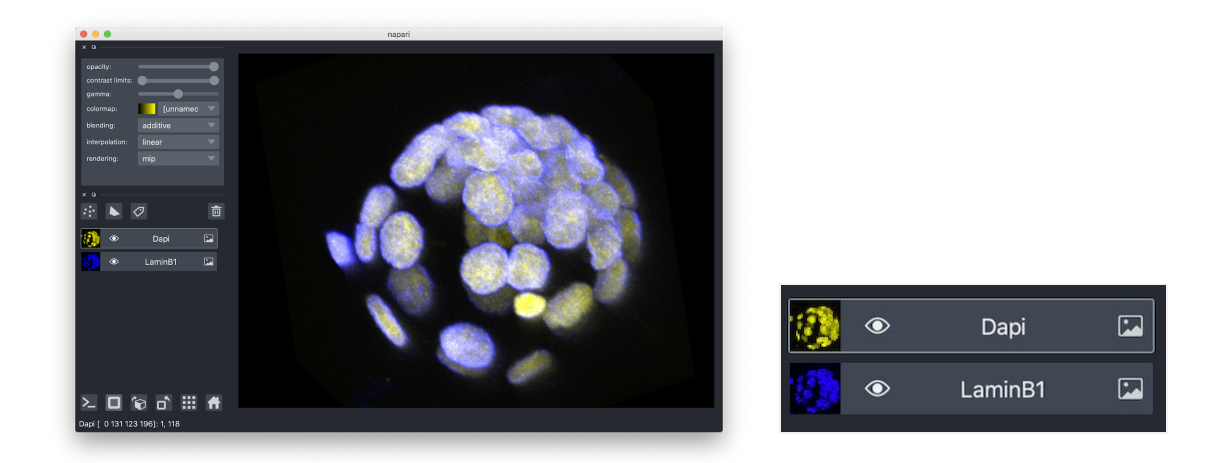

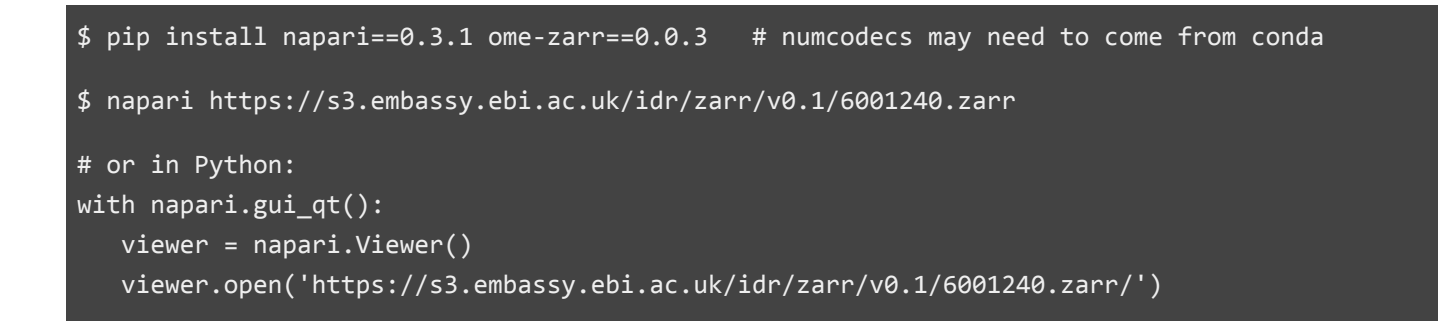